## **Manual Calibration**

When shipped from the factory, PET-7H16M is already fully calibrated, including the calibration coefficients that are stored in the onboard EEPROM. For a more precise application of voltages in the field, the procedure described below provides a method that allows the board installed in a specific system to be calibrated so that the correct voltages can be achieved for the field connection. This calibration allows the effects of voltage drops caused by IR loss in the cable and/or the connector to be eliminated.

At first the user has to prepare the equipment for calibration

- Precise multi-meter (The more precise meter is better)
- Stable power supply
- $\bullet$

The calibration procedure will be described in detail in the following.

Connect the AI channels to the meter and power supply, as shown below:

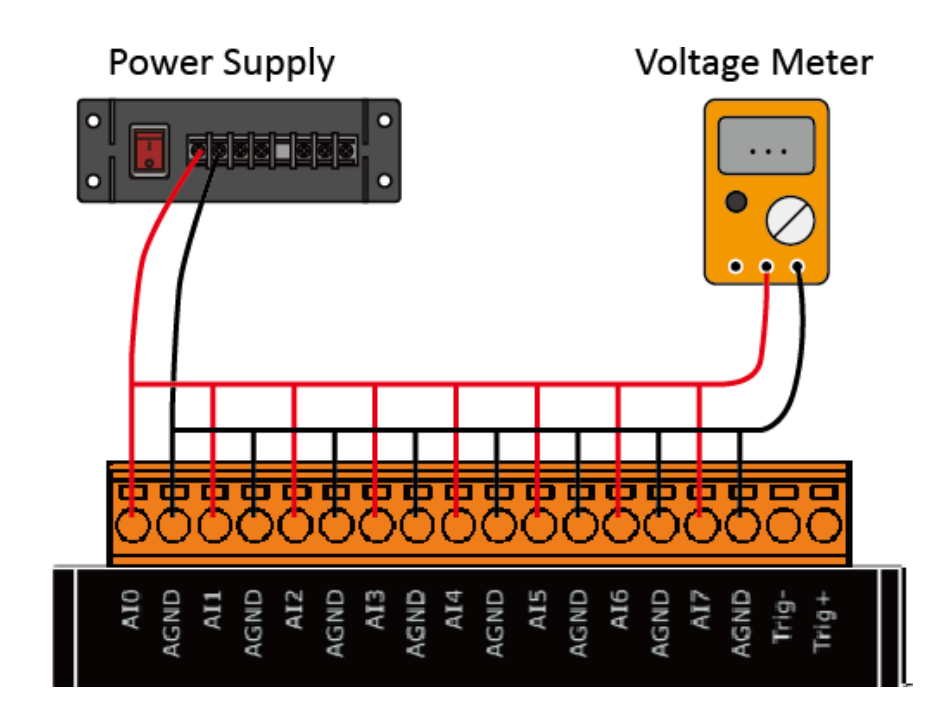

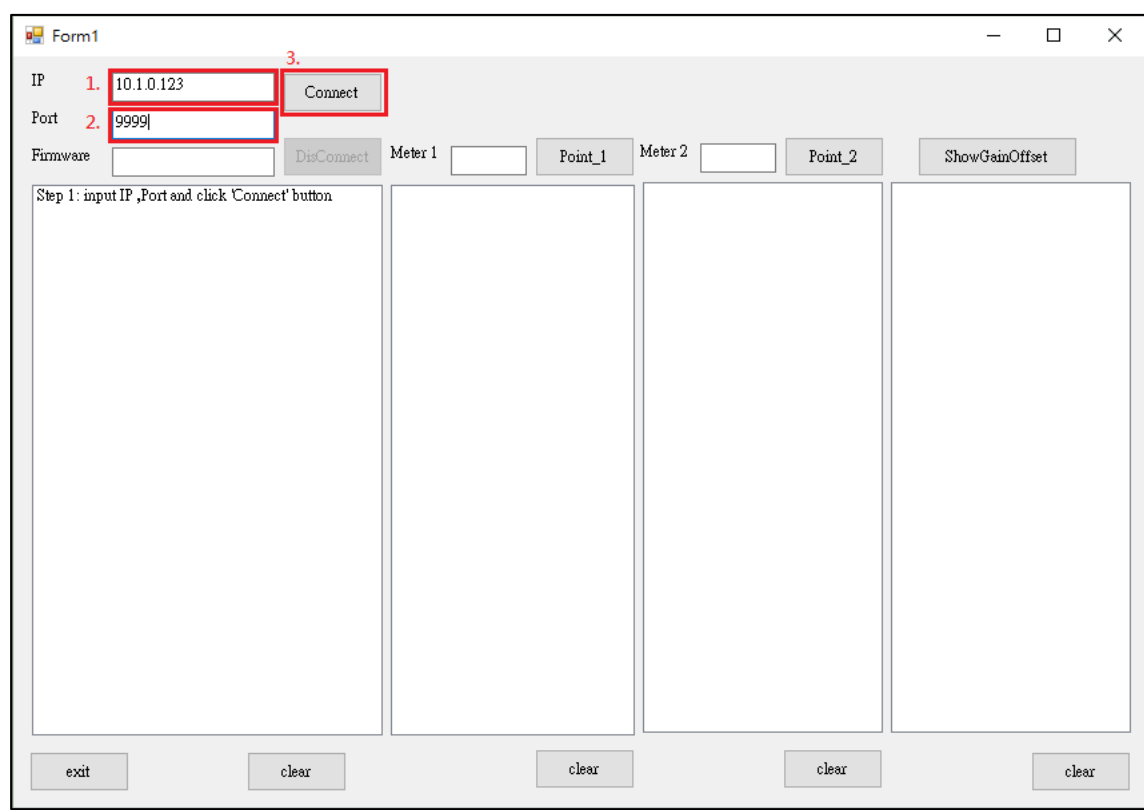

## **Step 1: Entering the IP and Port, and click Connect**

## After the connection is successful, the firmware version will be read back.

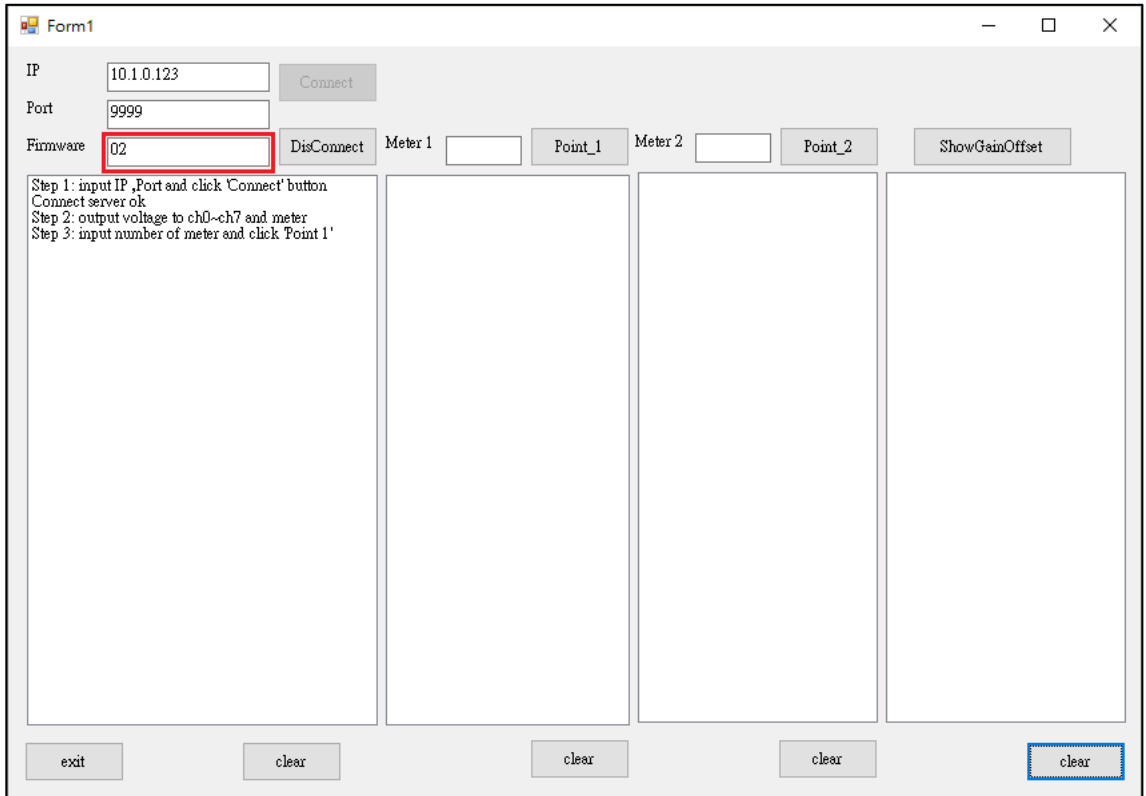

Step 2: Output voltage 4.8V to ch0 ~ ch7 and the meter, and select +/-5V in Gain combo box. Enter the value reading from the meter in Meter 1 textbox (the following example is 4.7990)

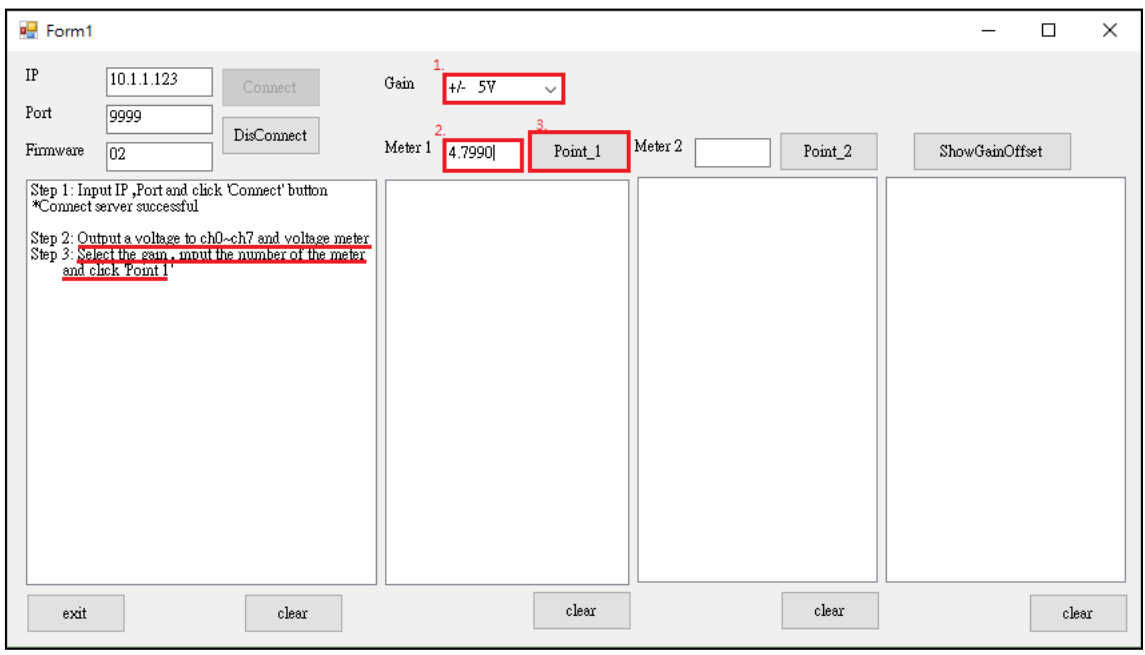

## **Tips & Warnings**

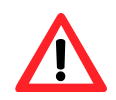

The range of output voltage is 5V~0V and it's better to output voltage value near to 5V.

Step 3: Click Point\_1 button and get the raw data of each channel as following

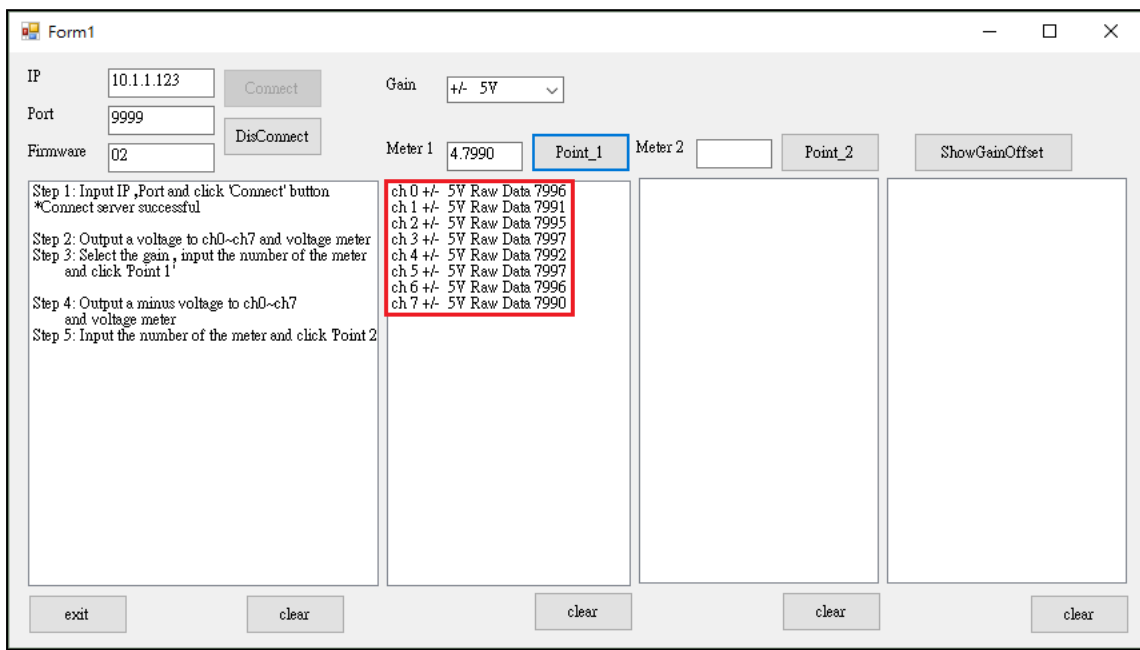

Step 4: Output a voltage, -4.8V to ch0  $\sim$  ch7 and the meter, enter the value reading from meter in Meter 2 textbox (the following example is -4.7916)

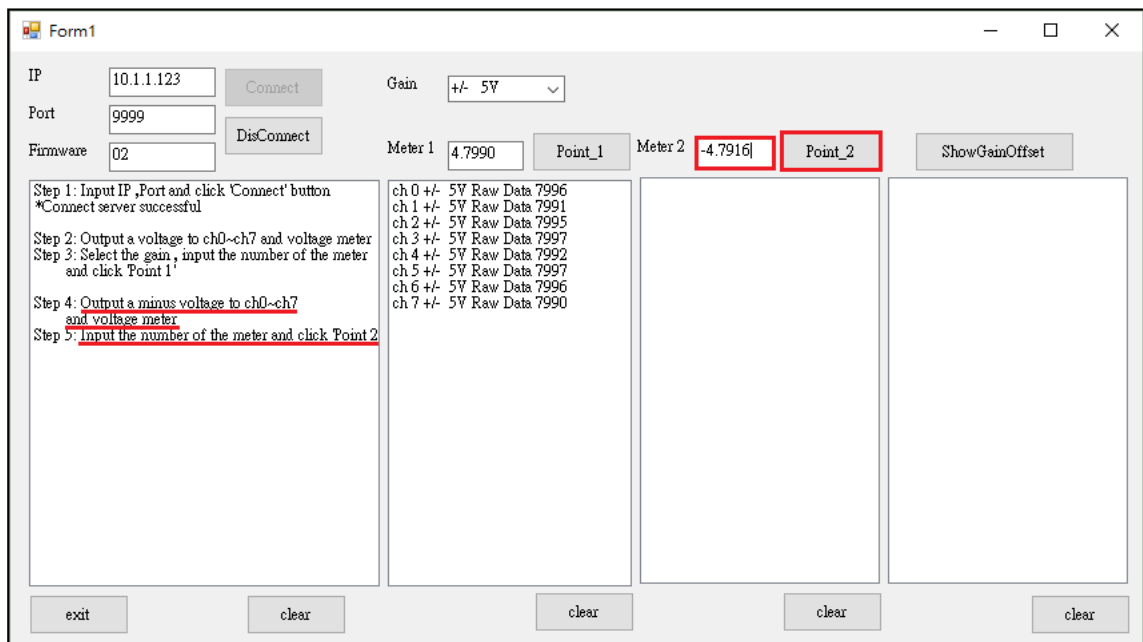

Step 5: Click Point\_2 button and get the raw data of each channel as following

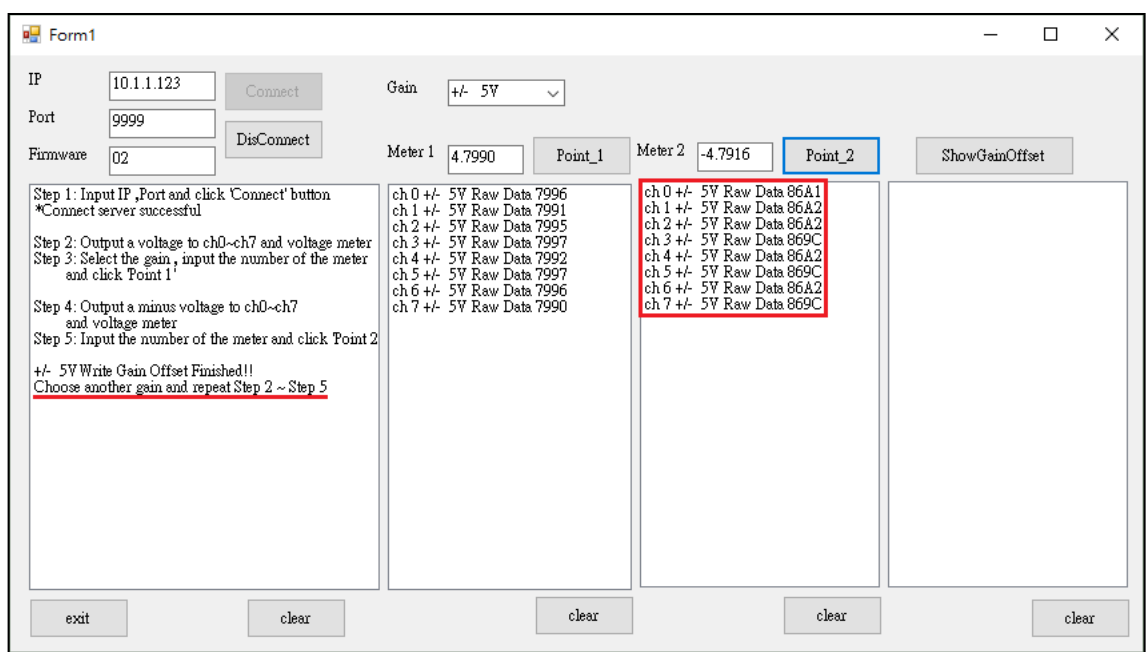

Step 6: Select +/- 10V in Gain combo box.

Step 7: Repeat the Step2 ~ Step5, and the upper limit voltage outputs 9.8V in Step 2 and the lower limit voltage outputs -9.8V in Step 5.

The calculated Gain Offset will be stored in the EEPROM. The calibration is completed after the message appears "Calibration Finished!!!"

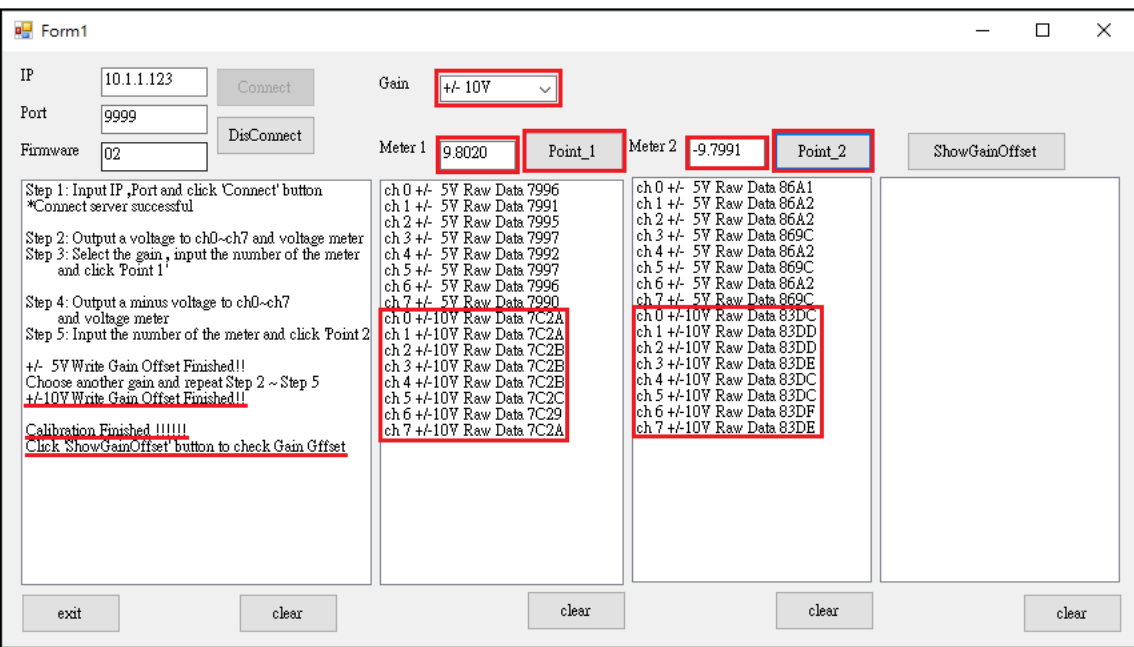

Step 8: After completing the calibration, click on ShowGainOffset button to read Gain and Offset value.

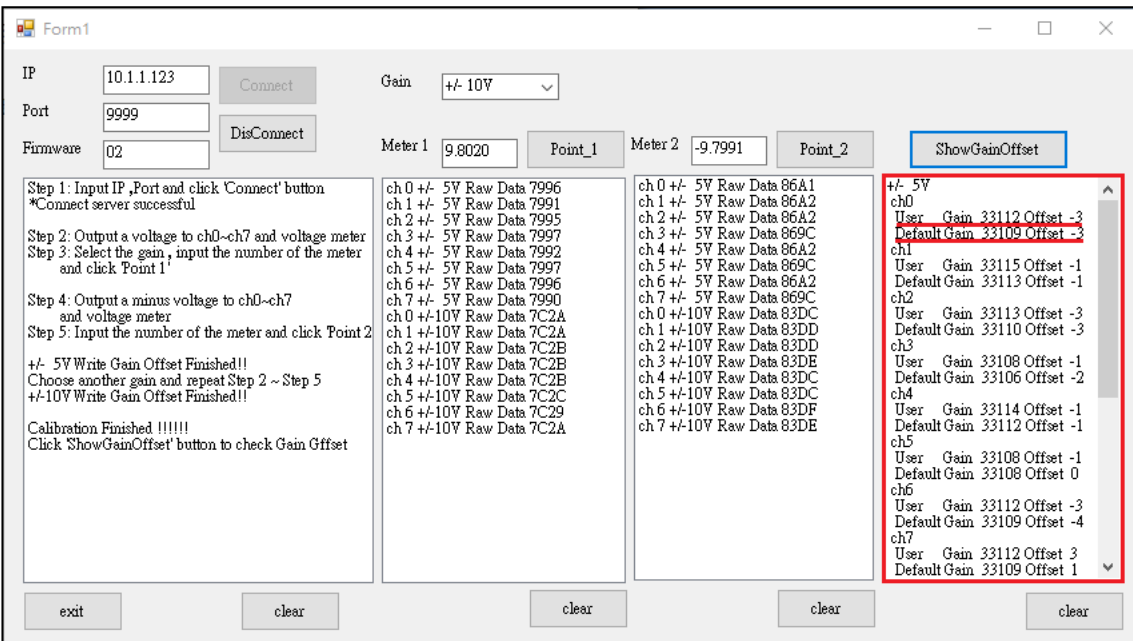